# **Allgemeine Tastenbefehle**

### **Inhalt**

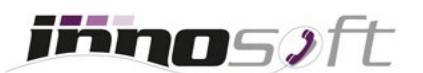

- 1. [Rufnummerunterdrückung \(CLIR\)](#page-0-0)
- 2. [Rufumleitungen](#page-0-1)
- 3. [Anruf heranholen \(Call Pickup\)](#page-2-3)
- 4. [Sprachbox](#page-2-2)
- 5. [Ansagen Aufnahmedienst](#page-2-1)
- 6. [Sprachaufzeichnungen](#page-2-0)

# <span id="page-0-0"></span>**1 Rufnummerunterdrückung (CLIR)**

Mit folgenden Tastencodes können Sie CLIR aktivieren oder deaktivieren, wodurch dem angerufenen Teilnehmer Unbekannt anstatt Ihrer Rufnummer angezeigt wird.

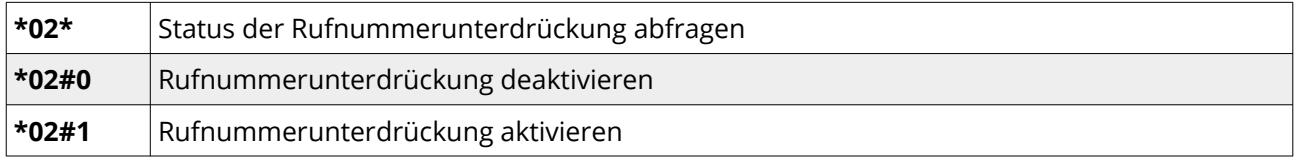

# <span id="page-0-1"></span>**2 Rufumleitungen**

Es werden verschiedene Arten von Weiterleitungen unterstützt:

**Permanent**

Jeder eingehende Anruf wird umgeleitet.

**Bei besetzt oder bei Ausfall des Telefons**

Ein eingehender Anruf wird umgeleitet, falls der Anschluss besetzt oder ausgefallen ist. Das kann passieren, falls es zu einem Strom- oder Internet-Ausfall kommt.

**Hinweis**: Falls nicht bereits eine Notfallrouting bei der Durchwahl eingerichtet wurde, empfehlen wir diese Art der Weiterleitung auf eine externe Rufnummer einzurichten. Dadurch sind Sie bei Netzwerkproblemen oder einem Ausfall des Internets immer erreichbar.

#### **Nach Zeitdauer**

Ein eingehender Anruf wird umgeleitet, falls dieser nach einer definierten Zeitdauer nicht angenommen wurde.

#### **Nicht stören (DnD) bei externen Anrufen**

Eingehende, externe Anrufer werden nach Aktivierung an die hinterlegte Rufnummer umgeleitet. Intern bleibt Ihre Durchwahl weiterhin erreichbar.

Um eine Rufumleitung zu setzen muss die Rufnummer, auf welche weitergeleitet werden soll, per Zifferntasten Ihres Telefons eingegeben werden. Eine Umleitung kann auf eine externe Rufnummer, eine andere Durchwahl oder Ihre Sprachbox erfolgen:

## **Externe Rufnummer**

Die externe Rufnummer muss mit einer Null beginnen und kann entweder im nationalen Format oder mit Ländervorwahl angegeben werden. Falls Sie die virtuelle Telefonanlage [MyInnoPBX](https://www.innosoft.at/festnetz/business/virtuelle-cloud-telefonanlage) nutzen und beim Wählen eine zusätzliche, führende Null angeben, müssen Sie diese auch bei der Weiterleitung berücksichtigen. Zum Beispiel 005352207207 oder 000435352207207.

Bei [MyInno Privat](https://www.innosoft.at/privat/cloud-produkte.html) wird die Rufnummer ohne zusätzliche 0 (05352207207 bzw. 00435352207207) angegeben.

## ◆ Durchwahl (DW)

Bei einer Weiterleitung auf eine andere Durchwahl reicht es aus nur diese anzugeben. Zum Beispiel 1 für DW 1 oder 100 für DW 100.

## **Sprachbox**

Für eine Weiterleitung auf Ihre eigene Sprachbox geben Sie \*01 ein. Bitte stellen Sie vorher sicher, dass die Sprachbox Ihrer Durchwahl aktiviert wurde.

**Achtung**: Achten Sie darauf, dass Sie mit Weiterleitungen keine Schleifen produzieren, indem zum Beispiel DW 1 auf DW 2 und DW 2 auf DW 1 umleitet oder Sie auf Ihre externe Mobilfunkrufnummer umleiten und diese wieder auf Ihre Innosoft Rufnummer umleitet. In einem solchen Fall wird so oft umgeleitet bis die Sprachkanäle Ihres Anschlusses ausgelastet sind und der eingehende Anrufer hört einen Besetzt Ton.

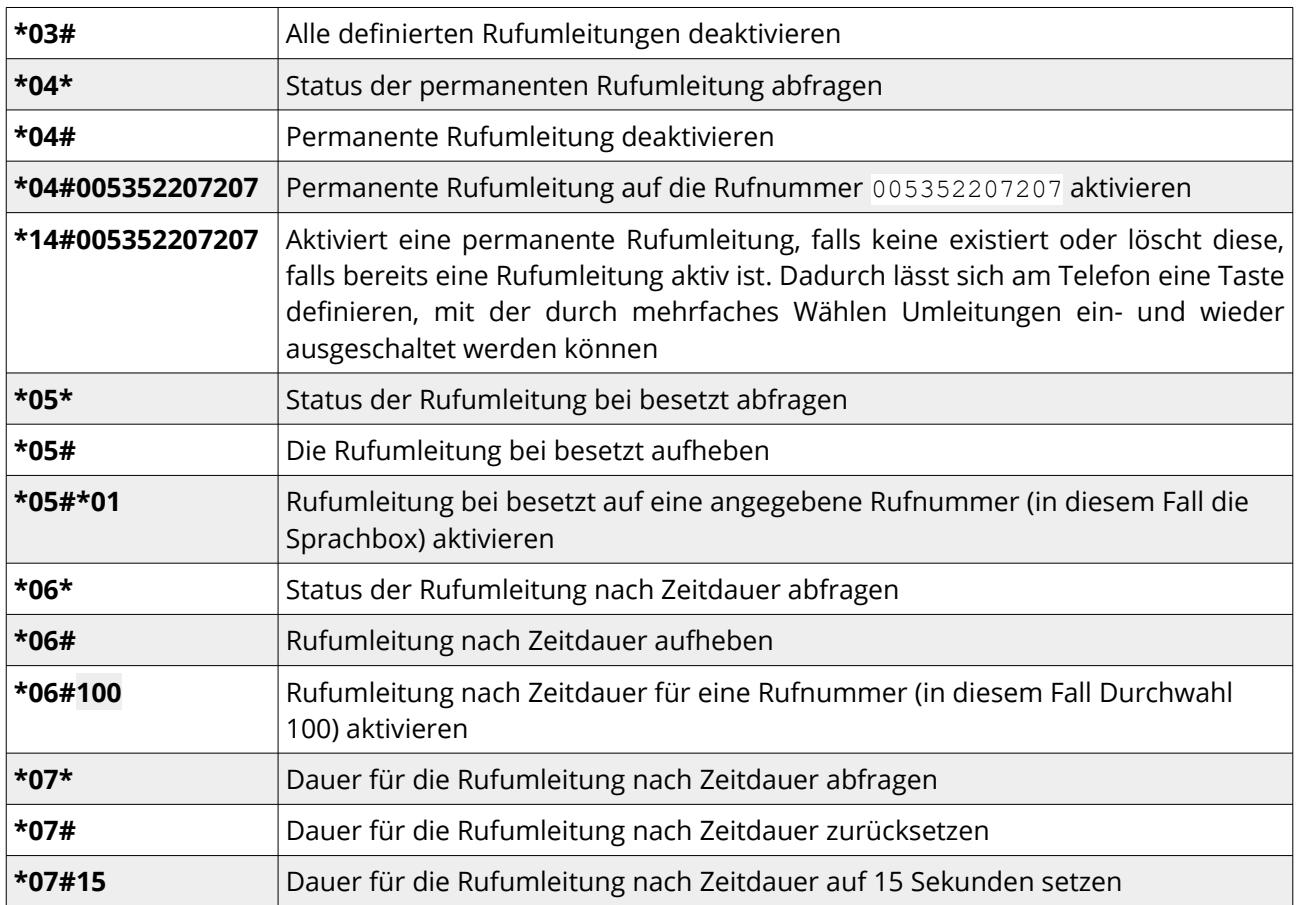

Mittels folgender Tastenkombinationen lassen sich die Rufumleitungen abfragen oder definieren:

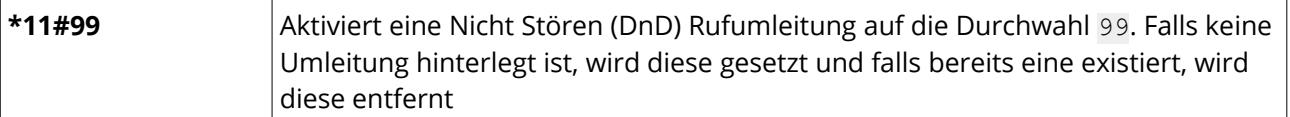

Wichtig: Bei manchen Telefonen wird die #-Taste nicht als Wählzeichen erkannt und automatisch entfernt. Bei diesen Telefonen geben Sie die #-Taste am besten doppelt an. Sprich statt \*03# wählen Sie \*03##, damit der Tastencode ausgeführt wird.

# <span id="page-2-3"></span>**3 Anruf heranholen (Call Pickup)**

Anrufe können in der Regel durch das Drücken der blinkenden Überwachungstaste (BLF-Taste) Ihres Telefons herangeholt werden. Alternativ stehen Ihnen hierfür Tastencodes zur Verfügung:

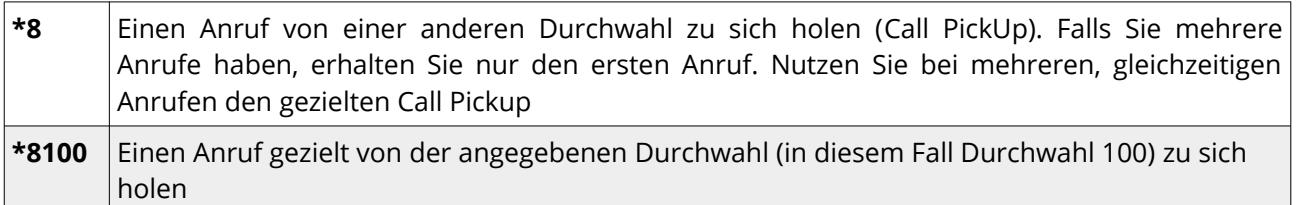

# <span id="page-2-2"></span>**4 Sprachbox**

Um Ihre Sprachbox anzurufen, wählen Sie:

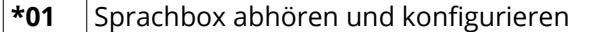

Innosoft empfiehlt Sprachbox Nachrichten immer über die MyInno Oberfläche unter [my.innosoft.at](https://my.innosoft.at/) zu löschen.

#### <span id="page-2-1"></span>**5 Ansagen Aufnahmedienst**

Sie können von jeder Durchwahl Ihrer [virtuellen Telefonanlage](https://www.innosoft.at/festnetz/business/virtuelle-cloud-telefonanlage) folgenden Tastencode wählen, um über ein Menü eine neue Ansage für Ihre Telefonanlage auf zu sprechen. Gespeicherte Ansagen werden in das MyInno Web-Portal übertragen und können unter [Ansagen](https://my.innosoft.at/announcement) verwaltet werden.

**\*00** Innosoft Ansagen Aufnahmedienst anrufen und Ansage per Telefon auf sprechen

#### <span id="page-2-0"></span>**6 Sprachaufzeichnungen**

Das Aufzeichnen von Gesprächen ist nur verfügbar, falls das kostenpflichtige Zusatzfeature [Sprachaufzeichnungen](https://www.innosoft.at/festnetz/business/virtuelle-telefonanlage/sprachaufzeichnung) eingerichtet wurde.

**\*1** Aktiviert die Sprachaufzeichnung eines Gesprächs während eines Telefonats. Ein erneutes

Drücken des Tastencodes beendet das Gespräch wieder. Ihr Gesprächspartner hört nach dem Drücken des Tastencodes jeweils eine vorgefertigte Ansage